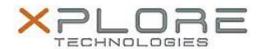

# Xplore Technologies Software Release Note

| Name                             | R12 Dock Audio Driver              |
|----------------------------------|------------------------------------|
| File Name                        | R12_Dock_Audio_Win7_7.0.11.158.zip |
| Release Date                     | December 30, 2016                  |
| This Version                     | 7.0.11.158                         |
| Replaces<br>Version              | All previous versions              |
| Intended Users                   | XSLATE R12 users                   |
| Intended<br>Product              | XSLATE R12 Tablet PCs ONLY         |
| File Size                        | 219 KB                             |
| Supported<br>Operating<br>System | Willdows 7 (04-bit)                |

## Fixes in this Release

• N/A

#### **What's New in this Release**

Initital release

### Installation and Configuration Instructions

## To install the R12 Dock Audio Driver 7.0.11.158 update, perform the following steps:

- 1. Download the update and save to the directory location of your choice.
- 2. Unzip the file to a location on your local drive.
- 3. In Device Manager, under Sound, video and game controllers, select to update the "USB Audio Device" driver and point to directory where the unzipped files are located.

### Licensing

Refer to your applicable end-user licensing agreement for usage terms.